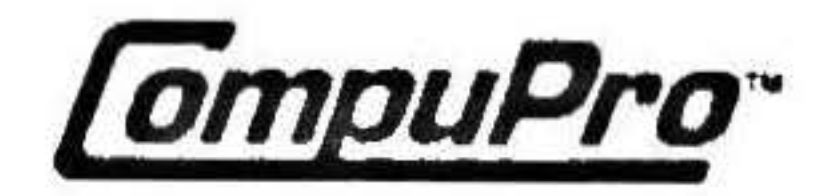

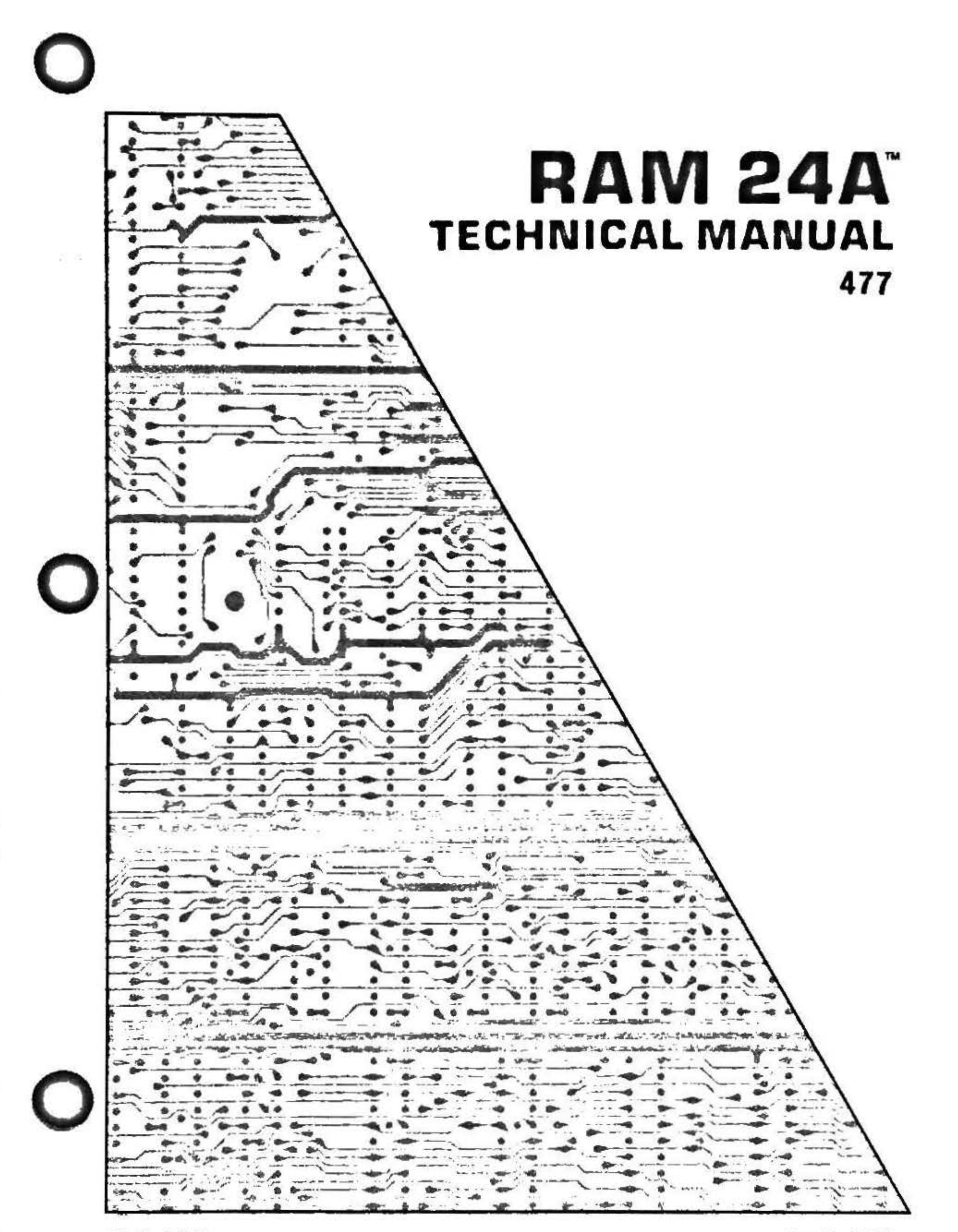

8261-0477

April 1988

 $\sim$   $\sim$  $\sim$ 

 $\sim 100$ 

**Designation** 

crow.

 $\sim$ 

 $\sim$ 

 $\overline{\phantom{a}}$ 

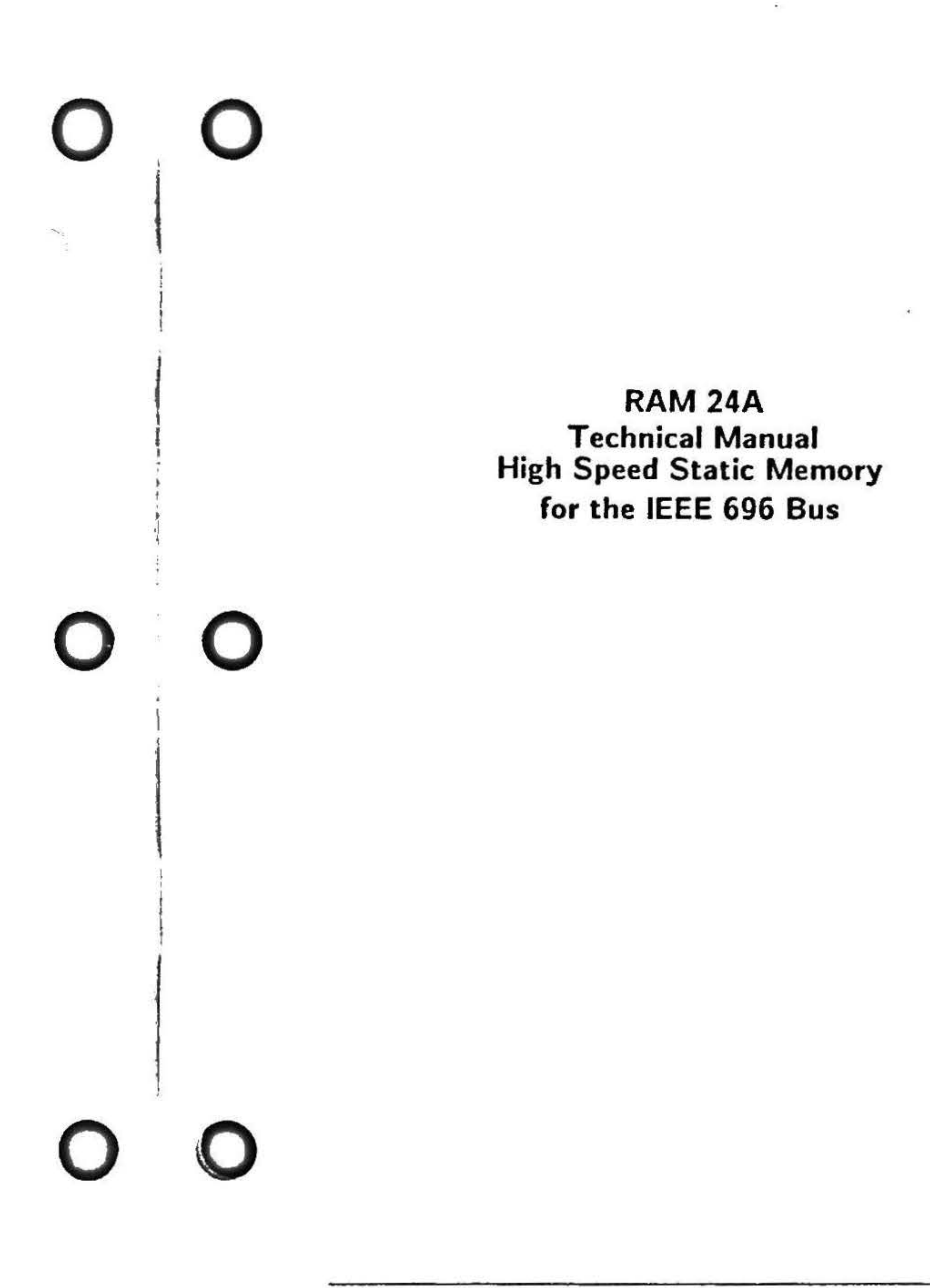

RAM 24A Technical Manual - 8261.0477

. '

RAM 24A Technical Manual 477 Copyright 1988 Viasyn Corporation Hayward, CA 94545

t

Part No: 8261-0477 File name: RAM24A.MAN

DISCLAIMER - Viasyn Corporation makes no representations or warranties with respect to the contents hereof and specifically disclaims any implied warranties of merchantability or fitness for any particular purpose. Further, VIASYN reserves the right to revise this publication and to make any changes from time to time in the content hereof without obligation of VIASYN to notify any person of such revision or changes.

All rights reserved. No part of this publication may be reproduced or transmitted in any form, or by any means, without the written permission of VIASYN. Printed and assembled in the United States of America.

Trademarks: RAM 24A, CPU 286, CPU 68K, CPU 8085/88, CPU 8086, DISK 3, SP186, SPUZ, the CompuPro logo; Viasyn Corporation.

## **Contents**

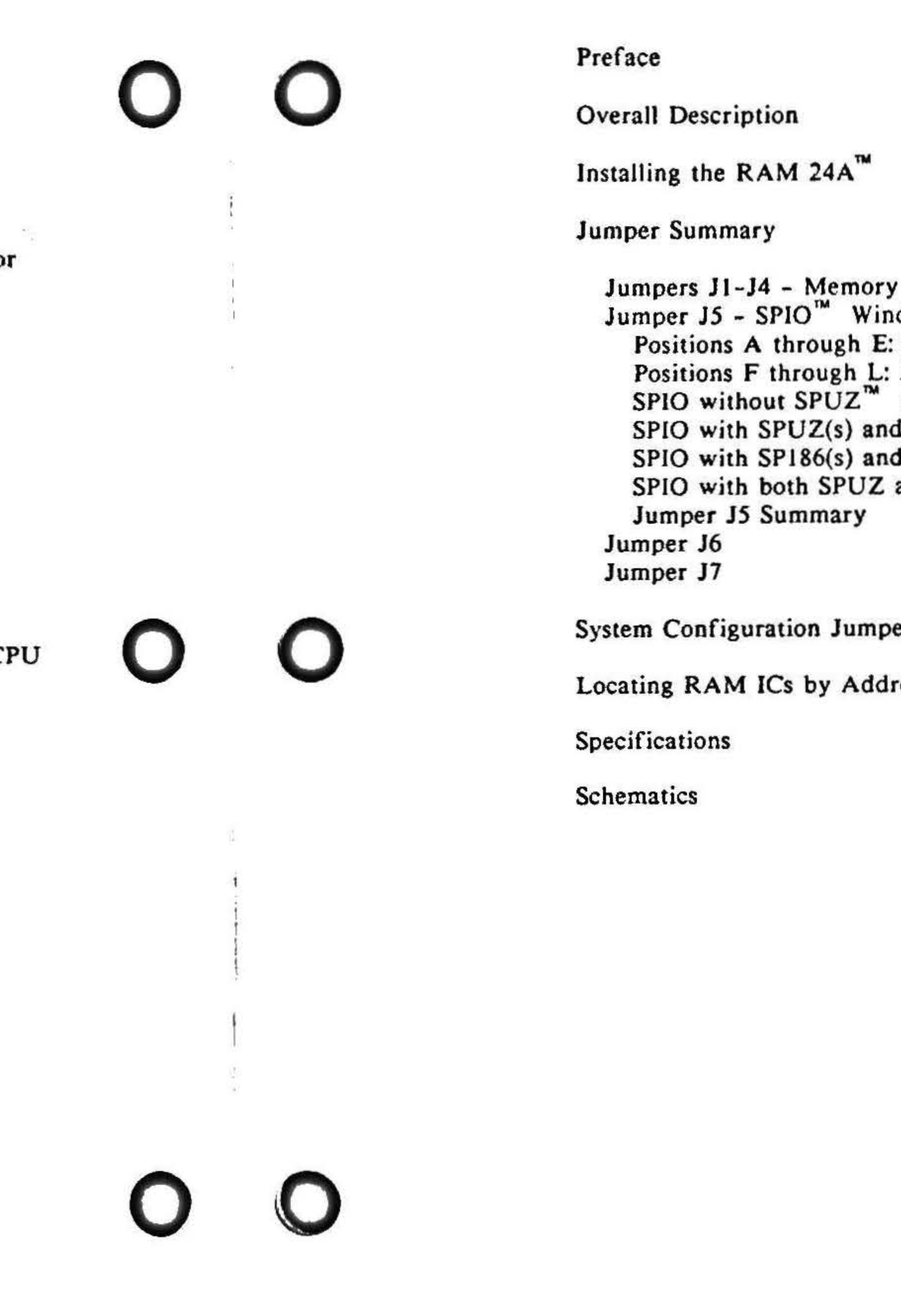

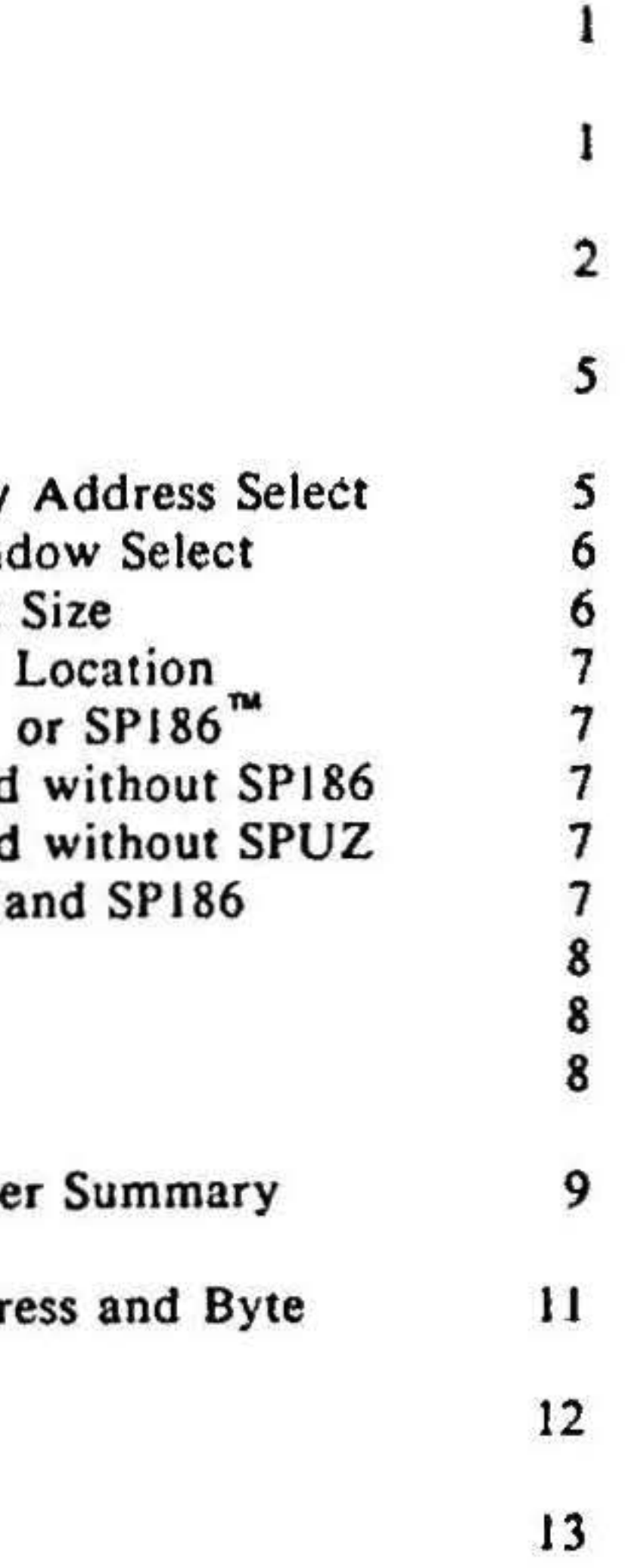

RAM 24A Technical Manual • 8261·0477

..

 $\mathcal{C}^{\text{reg}}_{\text{reg}}$ 

 $\frac{1}{2}$  $\mathbf{g}$ £

I

## **Preface**

This manual de scribes the features and functi ons of the RAM 24A board. This is a reference manual for hardware engineers, programmers and anyone el se who needs to understand how the RAM 24A functions in a CompuPro computer system. It is neither a troubleshooting guide nor a repair manual.

CompuPro's RAM *24A* board is a high speed CMOS Static RAM board for S-JOO Computers. The RAM 24A uses 32 high performance 32K by 8-bit CMOS RAM chips to provide a total of 1 Mb or 512K words of storage. The board works in "word wide" mode in 16-bit applications, as well as in "byte wide" mode in 8-bit applications. Supported by CompuPro's Concurrent DOS 8-16 ™ multi-user, multi-taskjng operating systems, the RAM 24A is designed to work with our 12 MHz, two-cycle CPU  $286^{\mathrm{m}}$ .

This manual begins with an overall de scription of the board and a detailed account of the jumper settings. Specifications and schematics are also included.

## **Overall Description**

In addition, the RAM 24A has jumper selectable windows that can be blocked out for use in systems with SPIO, SP186 and/or SPUZ boards that overlap the RAM 24A memory space, thus eliminating the use of the S-100 PHANTOM• signal.

(continued)

Note: The RAM 24A was designed to run with the 12 MHz, two-cycle CPU  $286^{m}$  and may not work older processors. SIOO pins 3 and 21 are grounded on the RAM 24A. Pin 3 is XRDY and pi 21 is an NDEF pin, previously used by CompuPro Q disable. Pins 3 and 21 are inputs on the CPU  $8085/88^m$ , CPU  $8086^m$ . Pin 3 is an input on DISK  $3<sup>tm</sup>$  boards earlier than Rev. J. On the CPU  $68K<sup>7M</sup>$ , pin 21 is a jumperable input (J11) and pin 3 is used only on boards earlier than Rev. H.

To modify these boards for use with the RAM 24A disconnect pins 3 and 21 from the IC inputs to which they go (or remove jumpers) and pull the disconnected inputs on the IC's on the board up to +5V. (This is not required if a jumper is present.)

See the specific board technical manual for location of IC's and jumpers.

## Installing the RAM 24A

STATIC WARNING: Please observe these precaution

- Store only in anti-static materials. *Do* not use non-conductive Styrofoam or plastic trays or bags.
- Observe proper static discharge techniques when handling boards.
- Keep fabric and other static-generating materials away from boards and circuits.
- Turn off power when inserting or removing boards. Leave all power supplies off for several minutes to be certain no voltage is present.

 $(continued)$ 

# Installing the RAM 24A

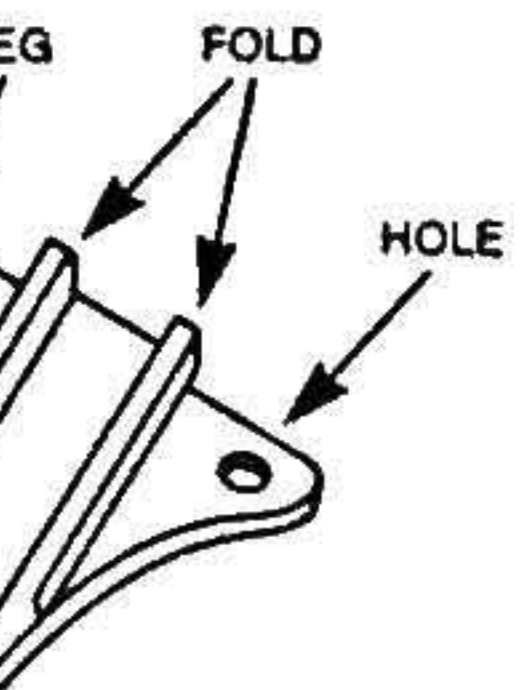

he component side

card extractor into the er of the board. Fold board's edge until the over the peg.

long edge of the op edge of the board.

ractor.

s for use with a , check your Operating tomization Guide pers are described in mmary section.

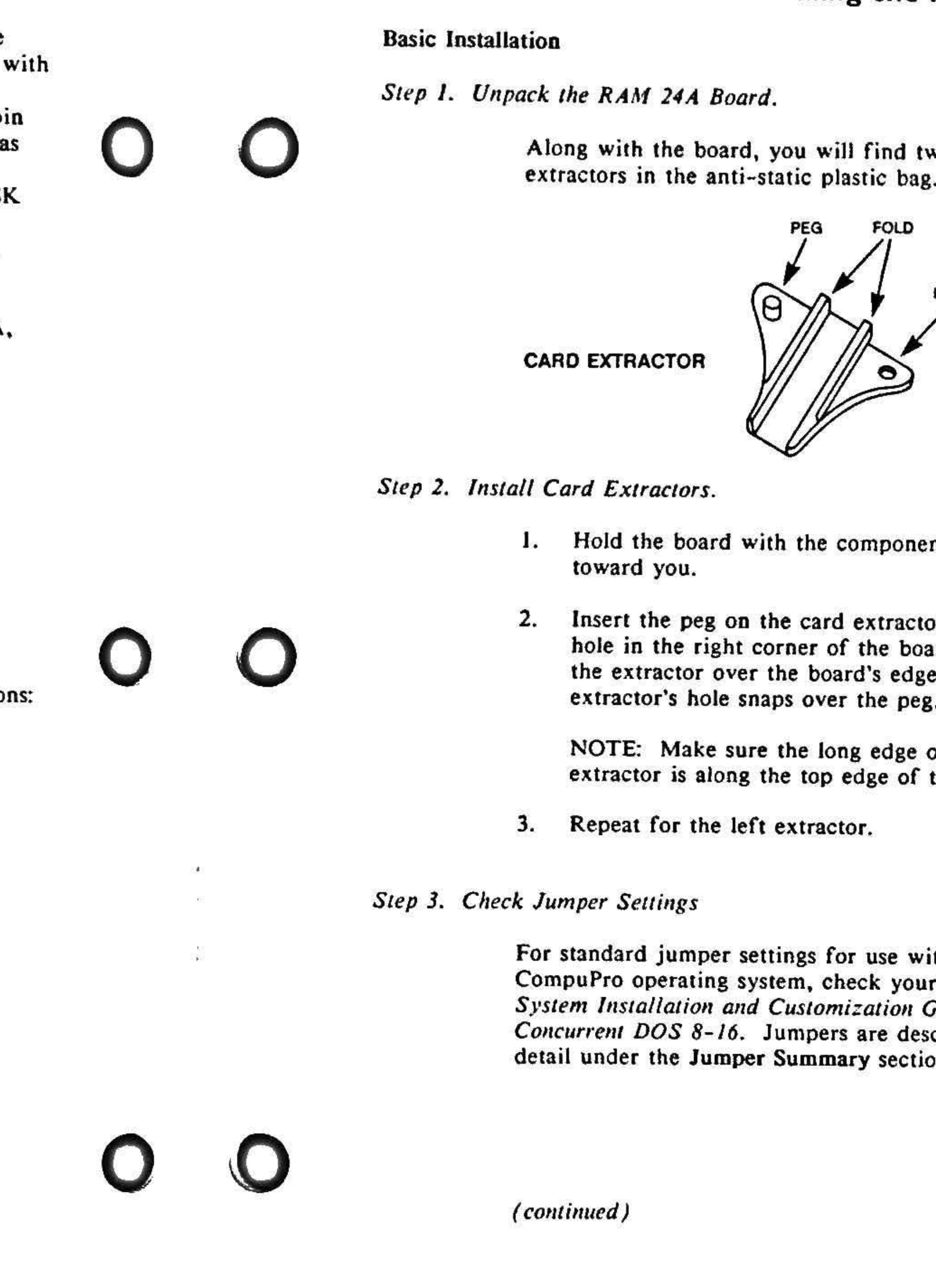

will find two card plastic bag.

## Installing the RAM 24A

Step 4. Insert the RAM 24A into the bus.

The power to the system must be off. Place the board into a slot near the CPU. The edge connector is offset, so the RAM 24A will fit only one way. Push down GENTLY until the board is firmly installed.

Caution: The RAM 24A without regulators is designed for use in systems with regulated power supplies (boards with 5V stickers). Do not attempt to adapt the board for use in systems with unregulated power supplies. Do not install a 5-volt regulator (7805) face up in  $U$ 47.  $U$ 47 requires an optional heat sink/regulator adapter, available from CompuPro (part number 1455-0049).

To install this adapter, use this illustration as a guide:

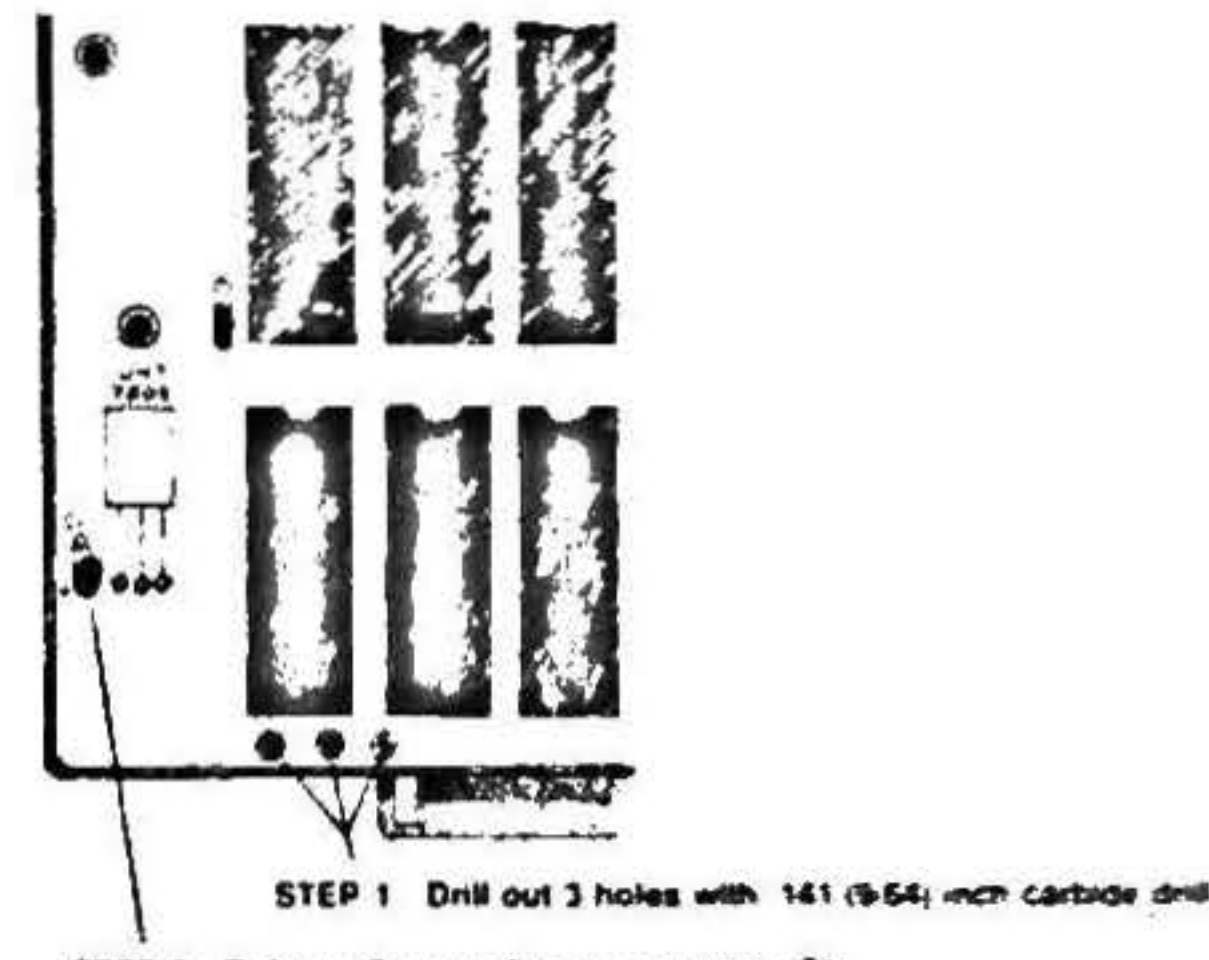

STEP 2 Solder 1.5 micro-farad capacitor in C1

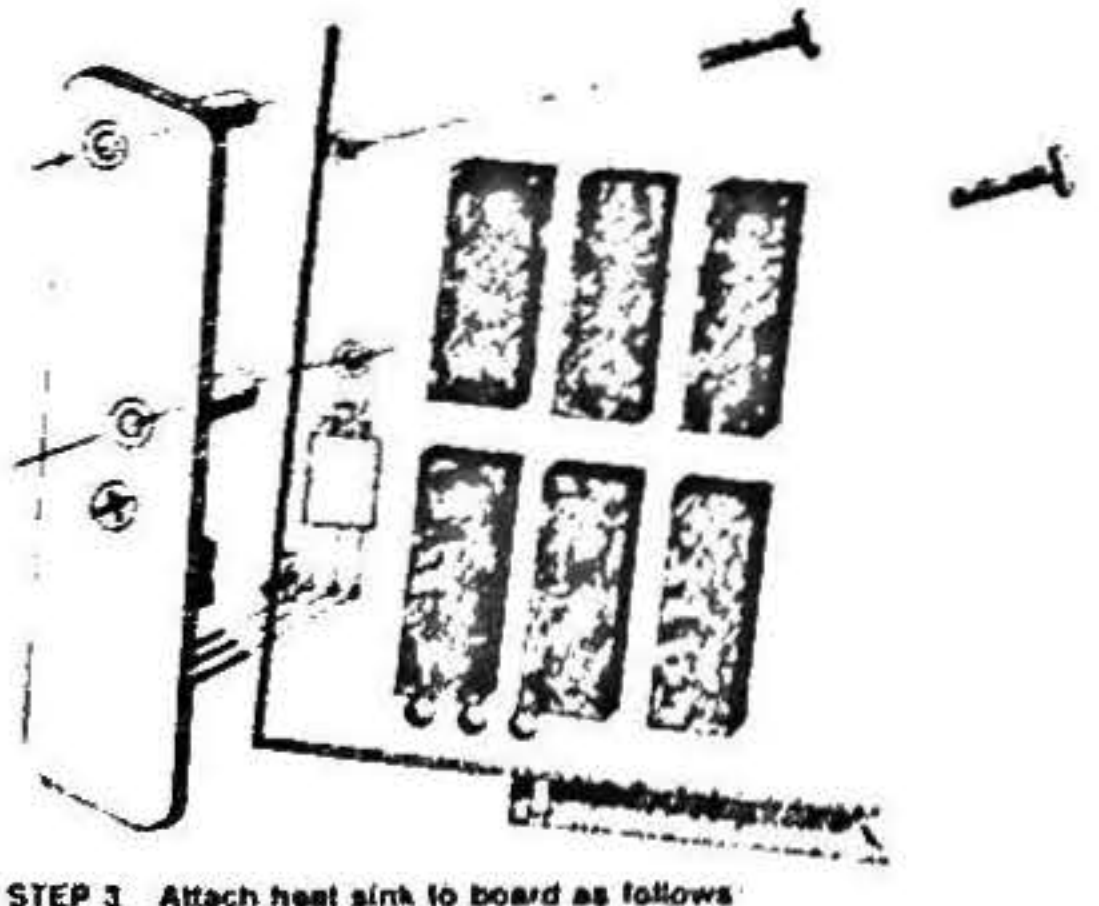

a) bend and solder requisior loads to supplied holes in board b) insert anchor acrews from solder side of board

### JUMPERS J1 - J4 - Memory Address Select

Jumpers J1 - J4 are used to select the memory address bits A20-23. The address is set in a binary fashion with each jumper position representing an address bit. JI represents A23, J2 represents A20, J3 represents A22 and J4 represents  $A21$ . A jumper connected to ground  $(B -$ C) represents a "zero" and a jumper connected to  $+5$  Volts (A-C) represents a "one." These jumpers are connected via traces  $(B-C)$  on the board to ground selecting the lowest allowable 1 Mb boundary for memory (the starting address of the memory is 000000h and the ending address is OFFFFF). To address the board at any other boundary, these traces must be cut and jumper wires connected between A and C.

For example, to set the memory to start at 400000h, cut the trace on J3 (B-C) and install a jumper wire from A-C on J3.

NOTE: The following jumpers (J5-J7) are used to disable areas of the RAM 24A memory space. These jumper selectable "windows" are used in systems with SPIO, SPUZ and/or SP186 boards that overlap the RAM 24A memory space, thus eliminating the need for the S-100 PHANTOM\* signal. In CompuPro standard configurations, the SPIO memory space (4) Kbytes per SPIO) is set at the top of pages 0Dh, OEh or OFh. The SP186 memory space is all of OFh and the SPUZ memory space is all of 0Eh. The RAM 24A windows appear in these pages only. If the SPIO, SP186 and SPUZ are used at other memory locations, it is recommended that they be used without underlying system memory.

### **Jumper Summary**

## **Jumper Summary**

#### JUMPER *JS* - SPIO Window Select

OL AO O C D E F G H J

#### *J5: Positions A through E: SPIO Window Size Select*

Jumper JS is used to block out sections of the RAM 24A memory so it doesn't overlap the SPIO memory space. This jumper has positions A through L and is located in the lower center of the board. Positions A through E are set according to the number of SPIOs in the system and positions F through L are set according to the system configuration in which the RAM 24A will reside. A detailed discussion of positions A through  $E$  and  $F$  through  $L$  follows. Note: This position does not have an I jumper.

#### JUMPER JS

Each SPIO employs a 4K block of memory space and standard CompuPro software supports up to two SPIOs. Positions A thru E of this jumper allow a 4 or 8K window (or no window) to be blocked out of the RAM 24A memory. For a system with a RAM 24A and without a SPIO (so no 4 or 8K window needs to be blocked out), place a shunt from C to D. If there is one SPIO in the system (and, therefore, a 4K window must be blocked out), shunt A-B and D-E. If there are two SPIOs in the system (8K block needed). shunt B-C and D-E. The following table summarizes these options.

In systems with a SPIO and without an SP186 or a SPUZ, the SPIO resides in the upper 4K (or 8K) of OFh. Therefore, the SPIO window must be set in page Ofh. To do this, shunt G-H and J-K.

*SPIO with 1-15 SPUZs and without an SP186* 

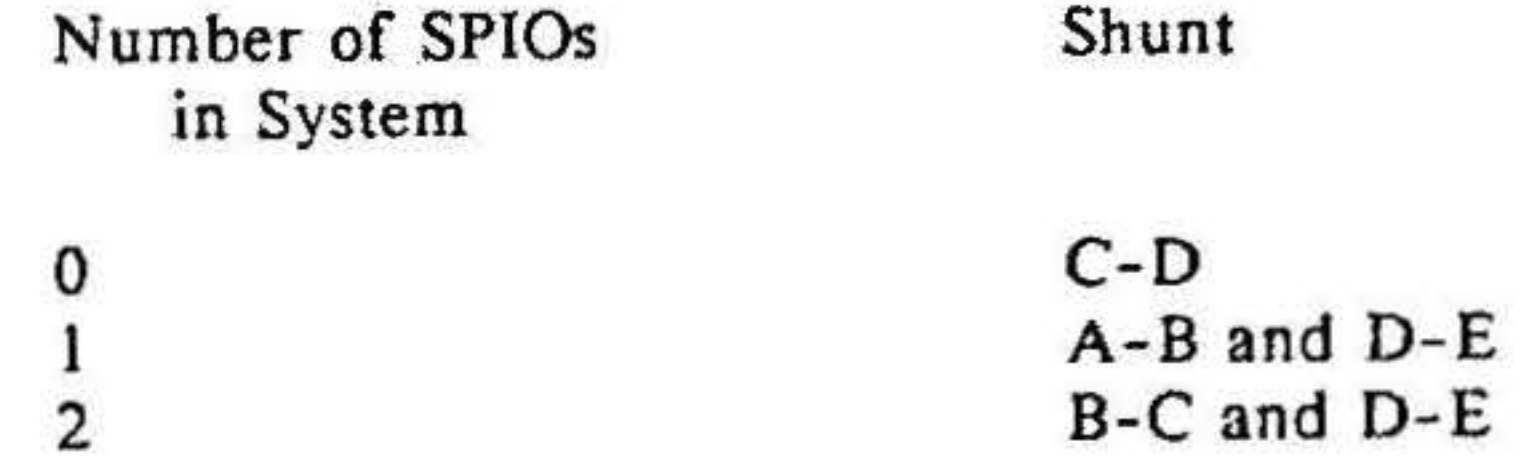

### *J5 Positions F through L: SPIO Window Location Select*

### **Jumper Summary**

In systems with SPIO and both SP186 and SPUZ boards. the SPIO window must appear in page ODh. To do this shunt F-G and J-K.

Positions F through L of Jumper *S* select in which page of memory (ODh, OEh or Ofh) the 4 or 8K window will appear. The location of the window depends on the system configuration. For instance, if there are SP186 boards in the system, they occupy page OFh (the full 64K) of the memory space. When an SPl86 is present, (and without a SPUZ present) the SPJO resides in the upper 4K (upper 8K if two SPIOs) of page 0Eh. (See also J6.) In this configuration, the SPIO window must appear in page OEh. A description of the possible configurations and the appropriate jumper setting follows.

*SPIO without a SPUZ or an SP186* 

In systems with SPIO and SPUZ(s) but without an SP186, the SPIO resides in page OFh and the SPUZ in OEh. Therefore, the SPIO window must be set in page OFh. To do this, shunt G-H and J-K.

*SPIO with 1-15 SPJ86s bul •vithoui a SPUZ* 

In systems with SPIO and SP186(s) and without a SPUZ, the SPIO window must appear in page OEh since the SP186s reside in page OFh. To do this, shunt G-H and K-L.

*SPIO with both SPUZ and SP186* 

#### RAM 24A Technical Manuel • 8261·0477

t -

 $\frac{1}{1}$ 

 $\mathbf{r}$ 

•

t; •

" • "

# Jumper Summary

To summarize:

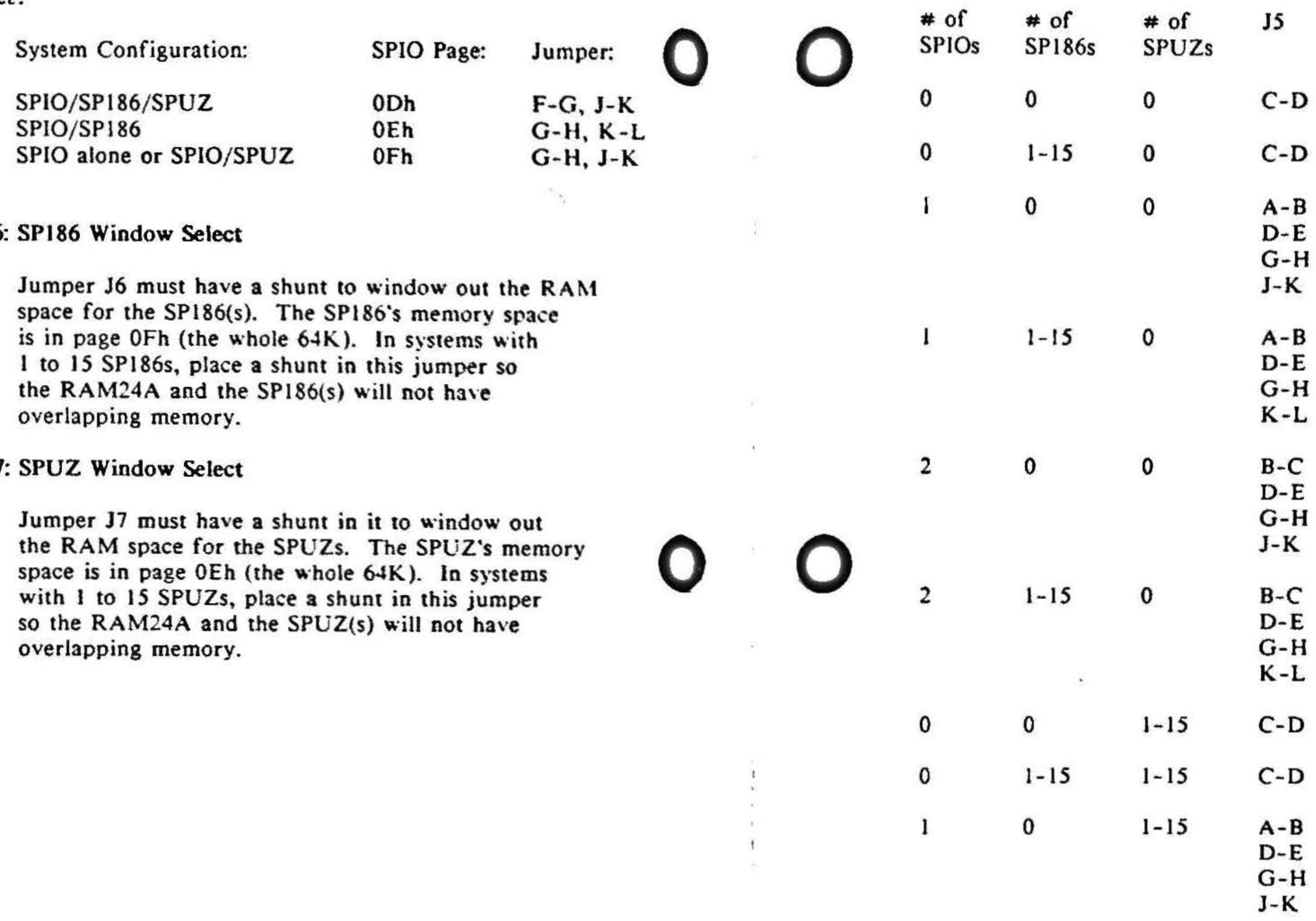

### JUMPER J6:

### JUMPER J7:

# System Configuration Jumper Summary:

343

CO.

 $\mathcal{L}$ 

(continued)

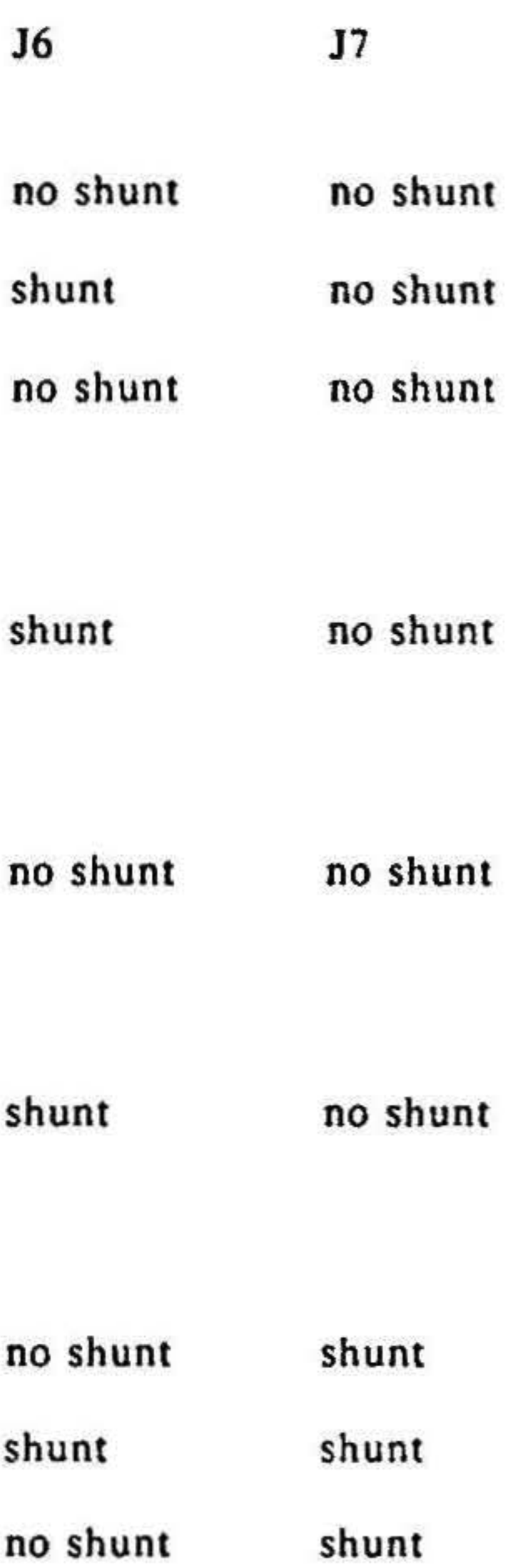

RAH 24A Technical Manual · 8261 ·0477

I

I

I i

I

 $\mathfrak{c}^{\prime}$ . I

 $\left| \right|$ 

•

•

. ~

#### System Configuration Jumper Summary - continued Locating RAM ICs by Address and Byte 渎 The Component Layout below may be used as a map #of # of #of *<sup>15</sup>* to locate specific RAM lCs by address and byte J6 J7 array. The following table lists the address SPIOs SP186s SPUZs within the board and what RAM chip corresponds to that address.  $1 - 15$   $1 - 15$   $A - B$ sht D-E F-G EVEN BYTE ADDRESS ODD BYTE J-K OOOOOh-OFFFFh OA OB 2 0 1-15 B-C int. IA IB lOOOOh-1 FFFFh  $D-E$ 28 2A 20000h-2FFFFh G-H 38 3A 30000h-3FFFFh J-K 48 4A 40000h-4FFFFh *SA SB*  50000h-5FFFFh 68 6A 60000h-6FFFFh 2 1-15 1-15 B-C shunt shunt 7A 78 70000h-7FFFFh D- E 88 8A 80000h-8FFFFh F-G 98 9A 90000h-9FFFFh J-K AOOOOh-AFFFFh 108 JOA I IA I 18 BOOOOh-BFFFFh 12A 128 COOOOh-CFFFFh DOOOOh-DFFFFh

 $\mathbb{R}^n$ 

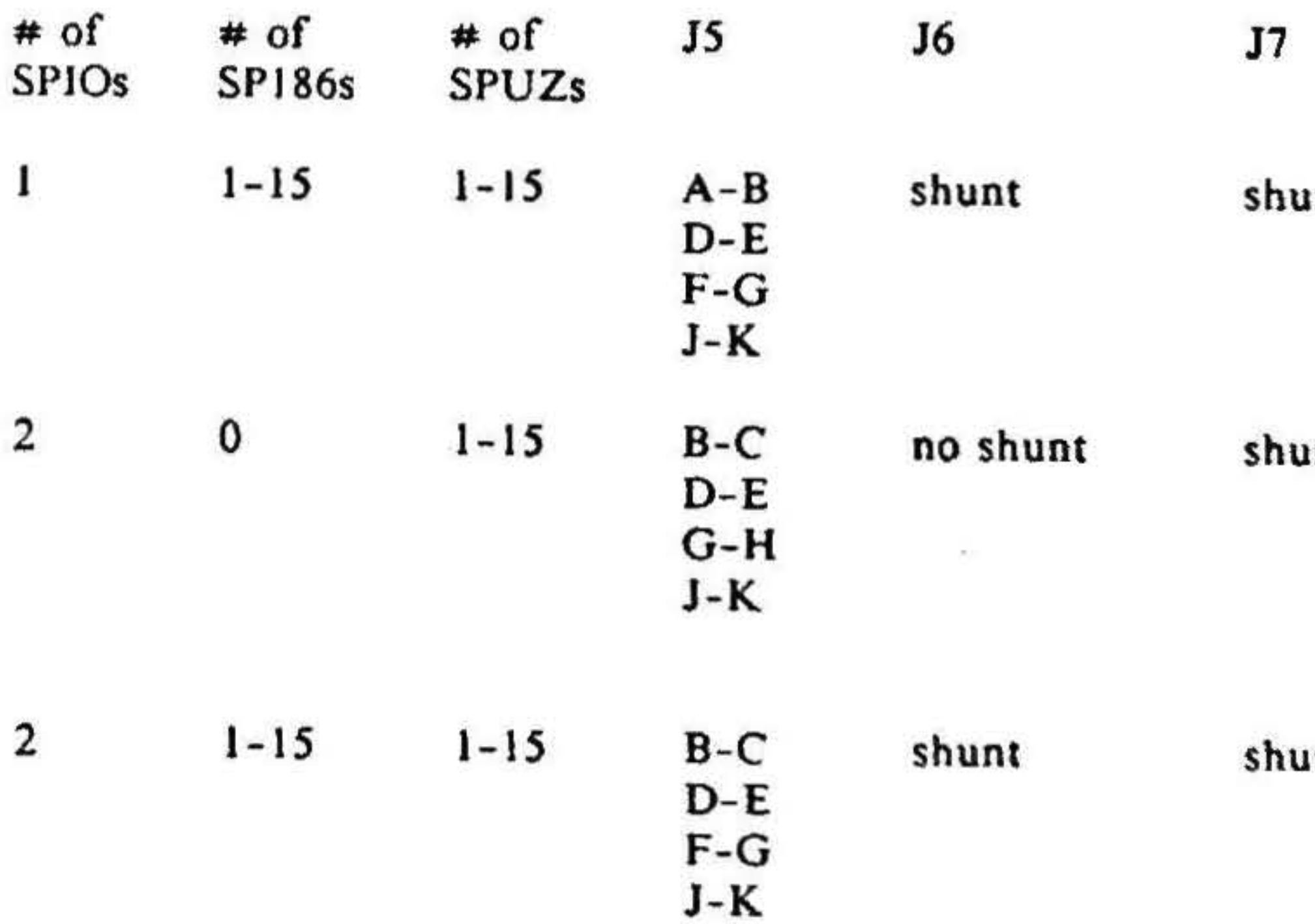

FOOOOh-FFFFFh

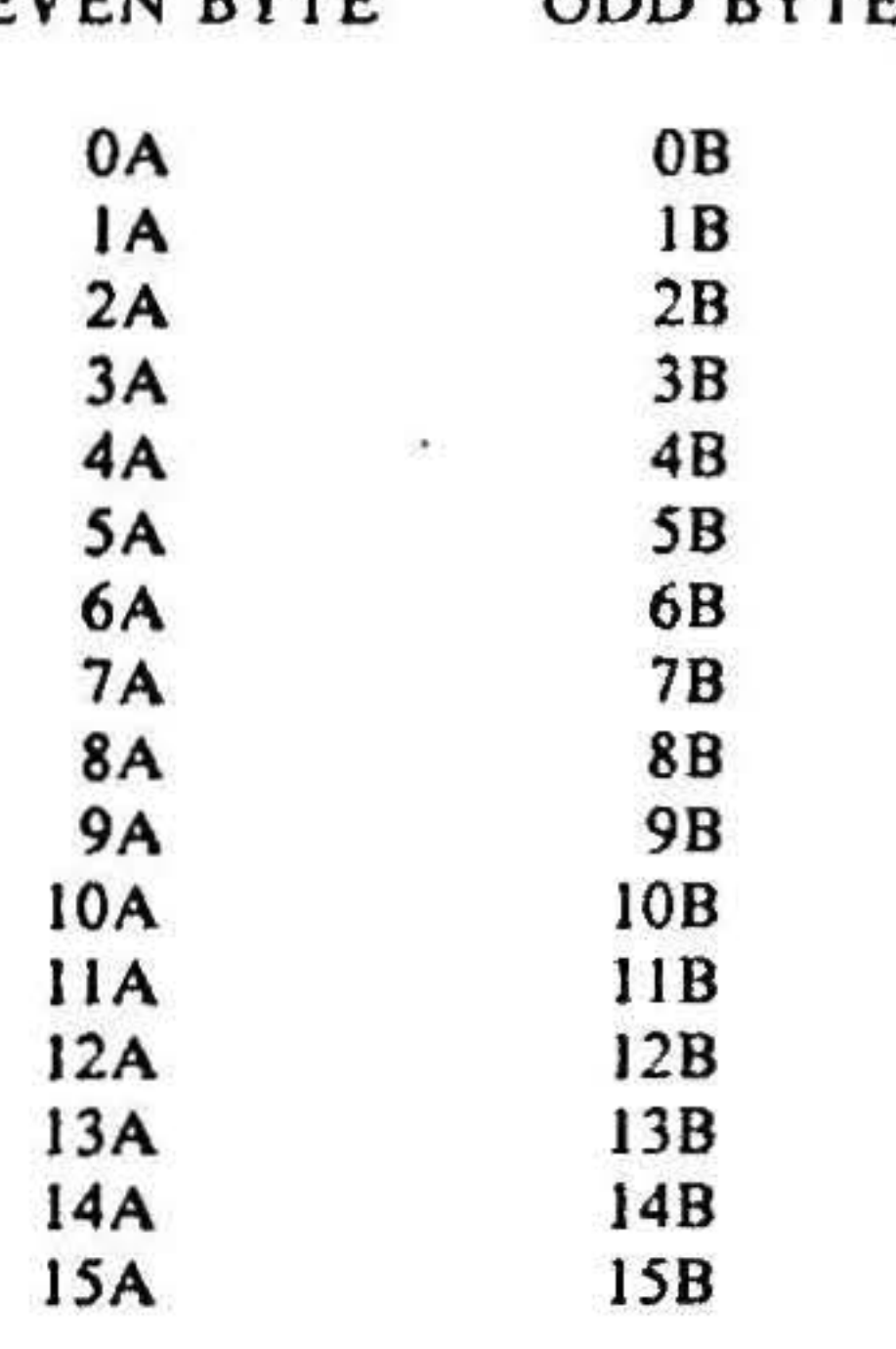

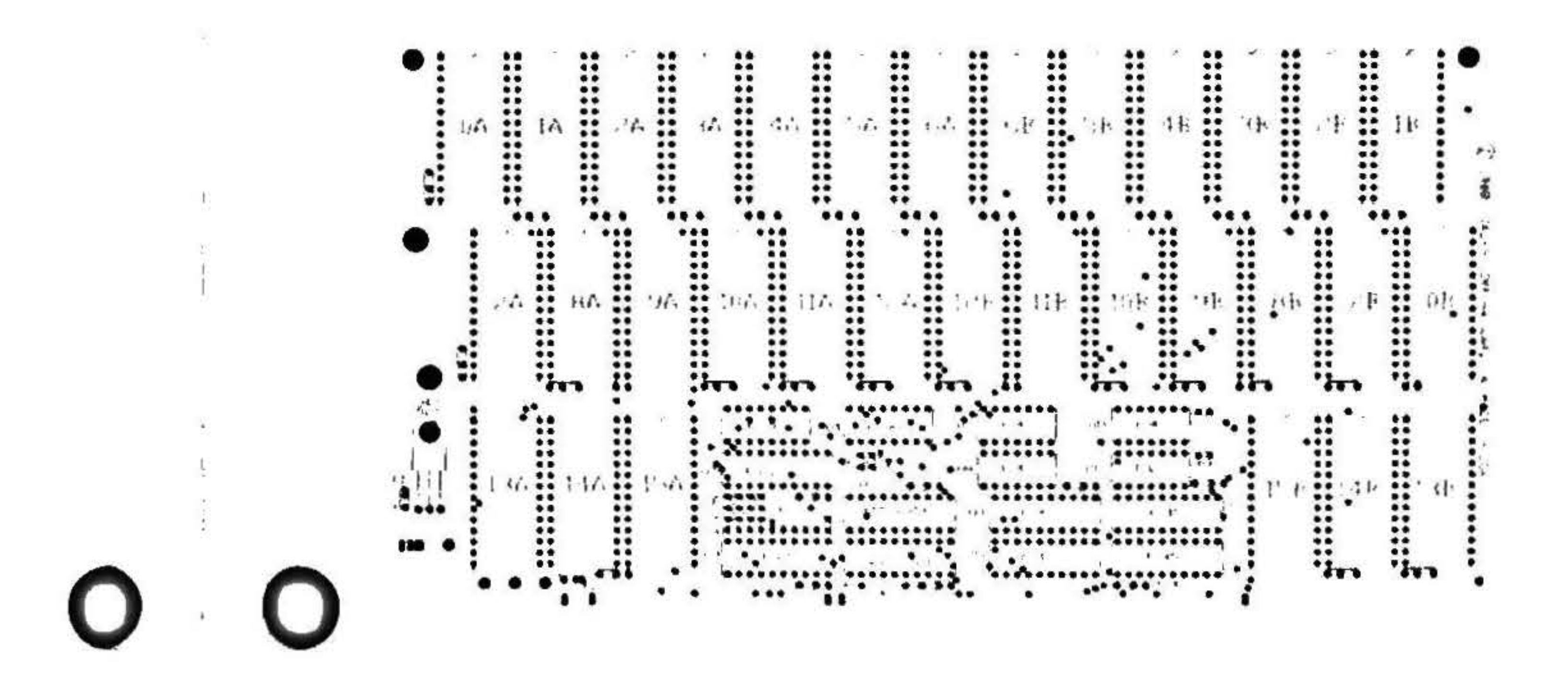

E0000h-EFFFFh

11

# **Specifications**

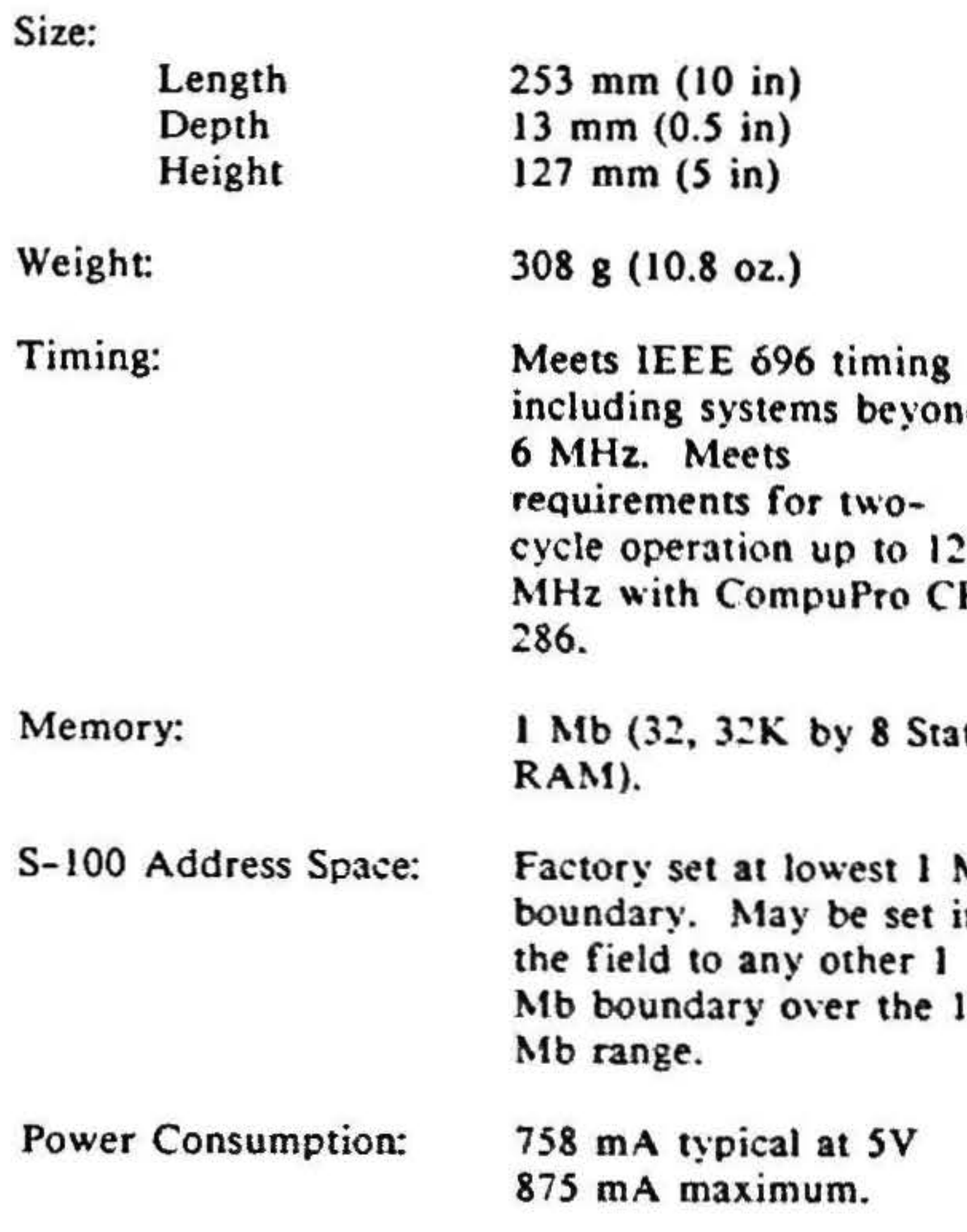

Æ.

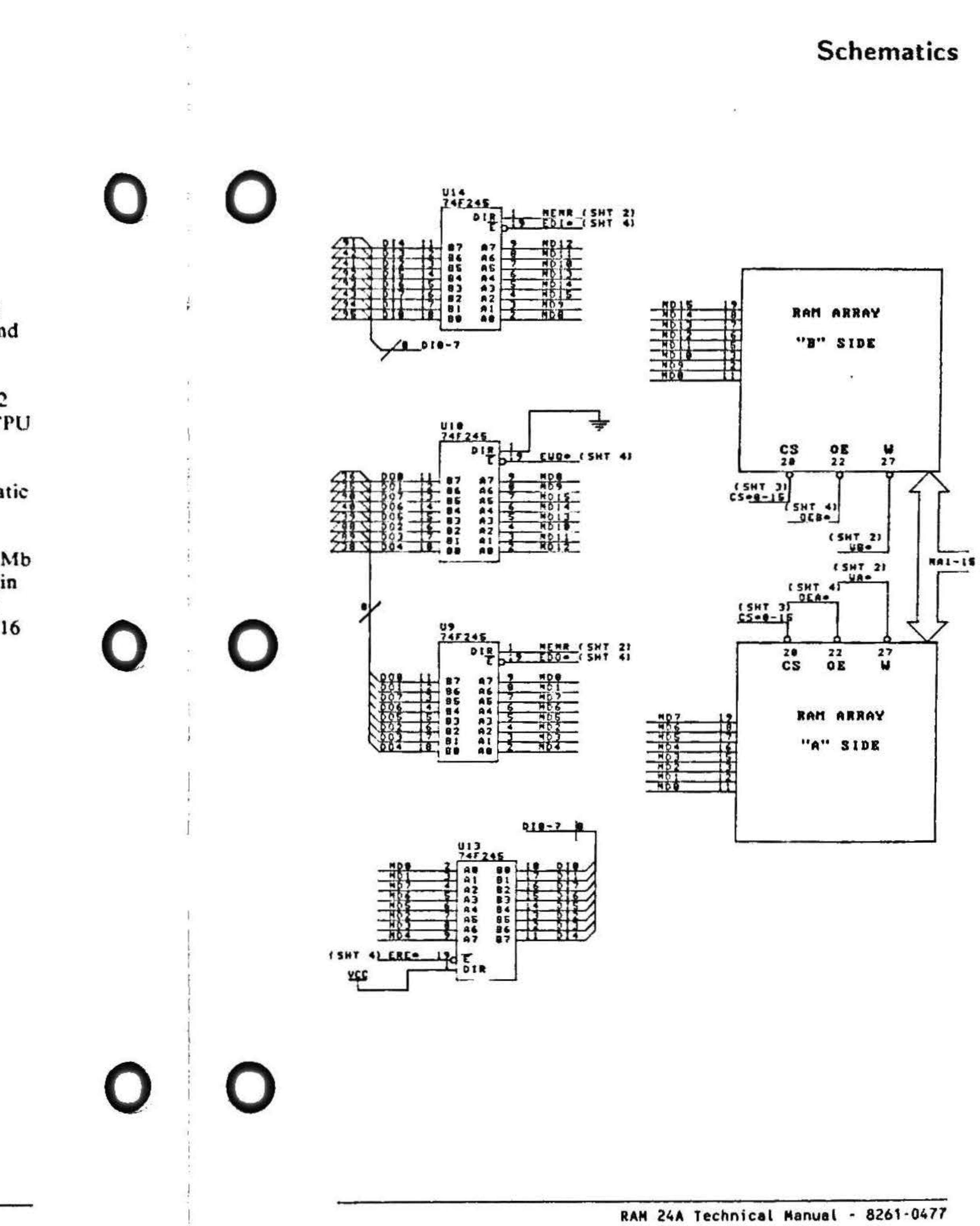

 $\alpha$  )

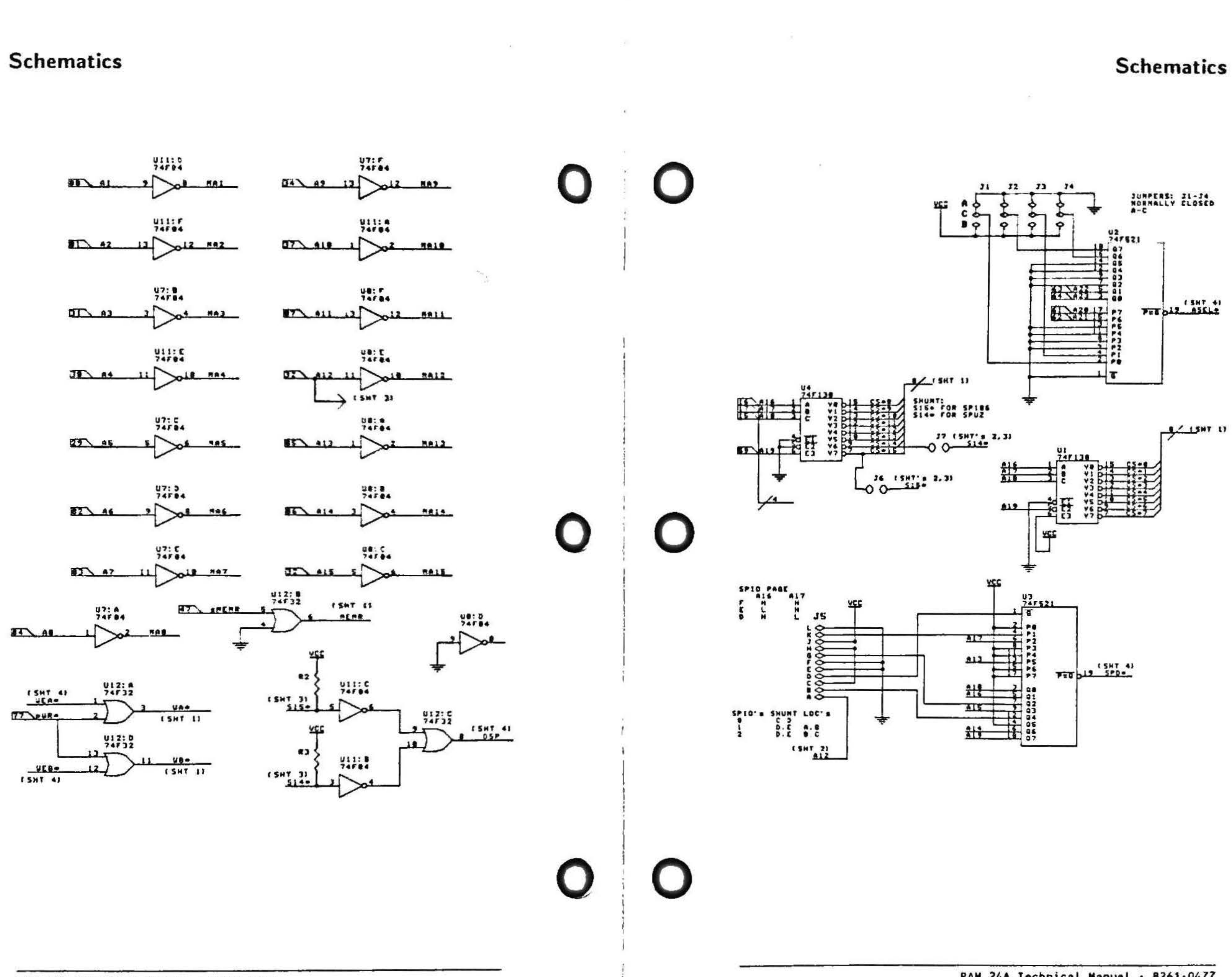

RAM 24A Technical Manual - 8261-0477

 $\mathbf{r}$ 

 $\sim$ 

15

RAM 24A Technical Manual - 8261-0477

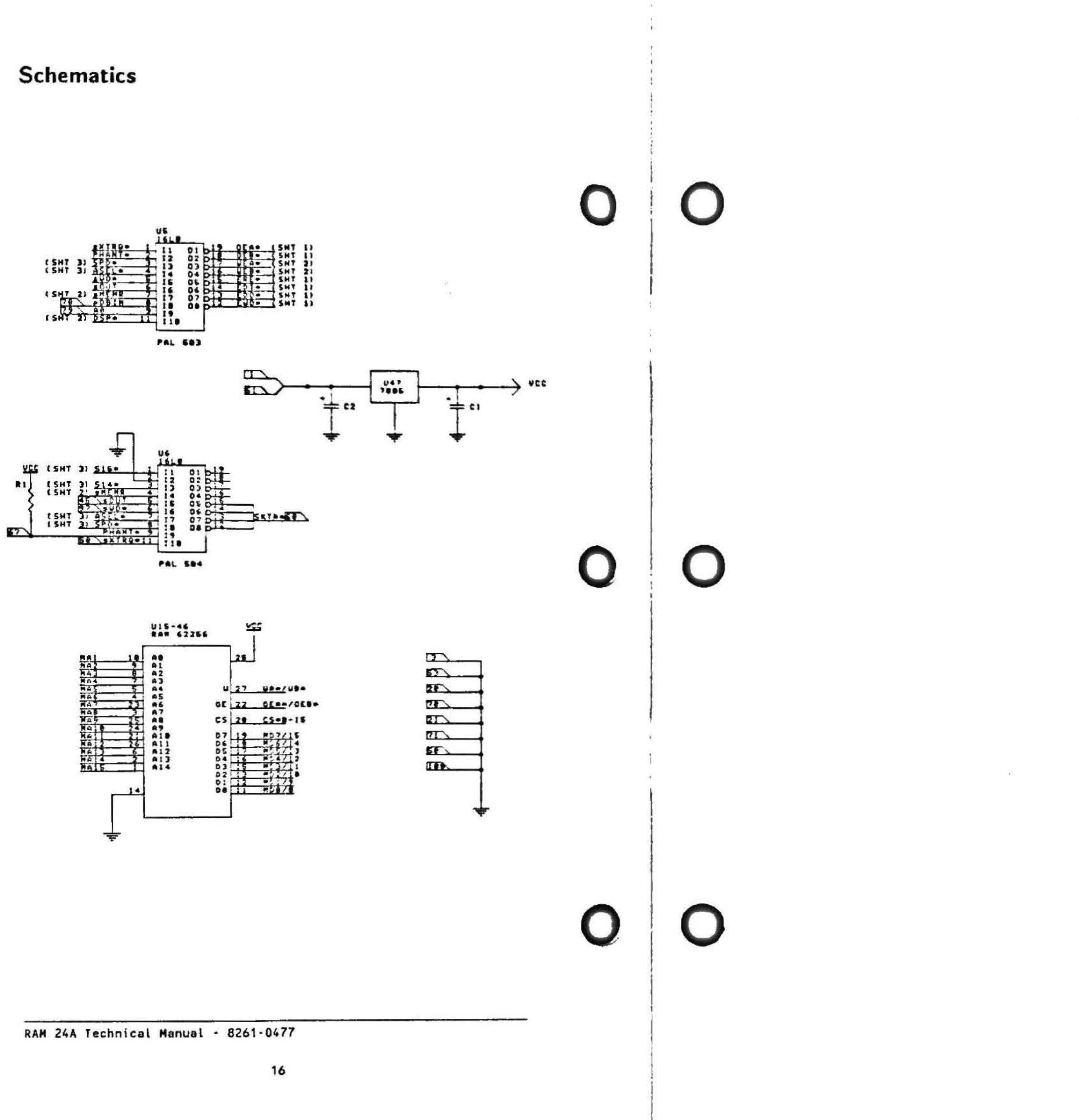

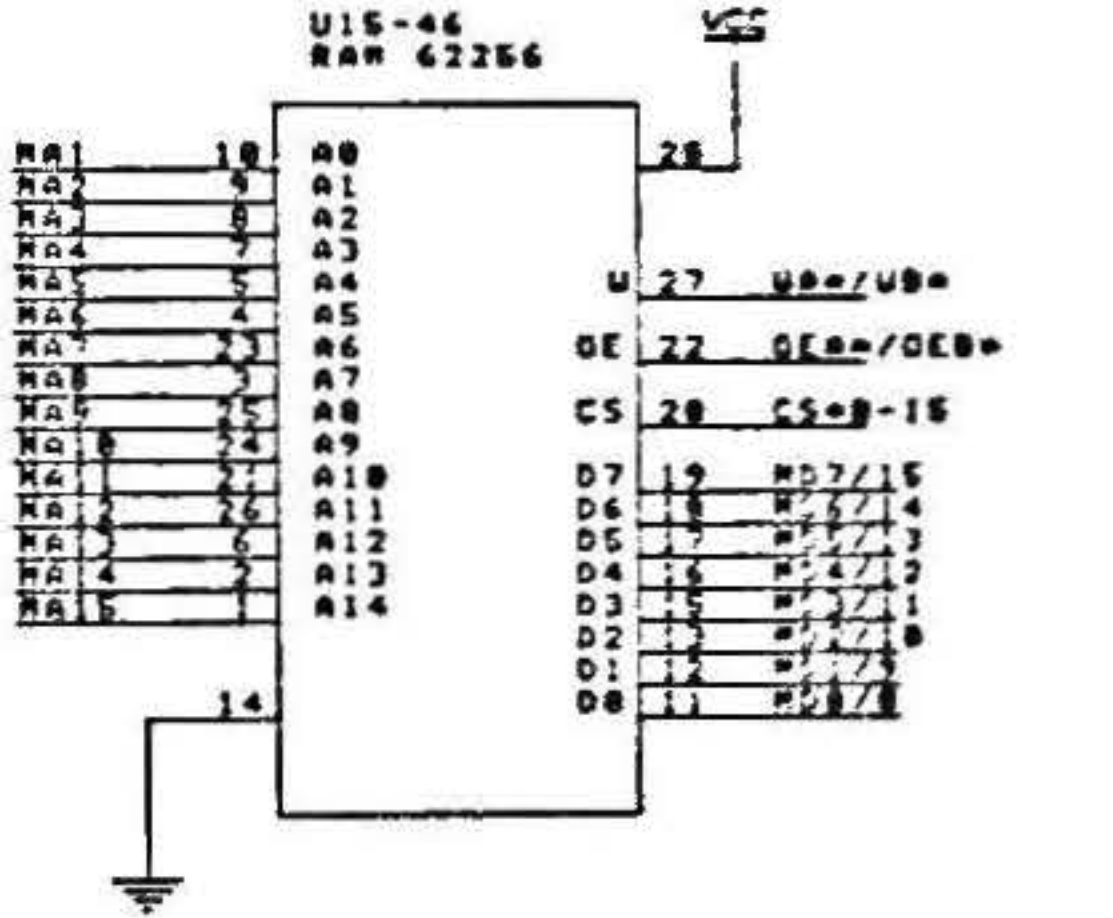

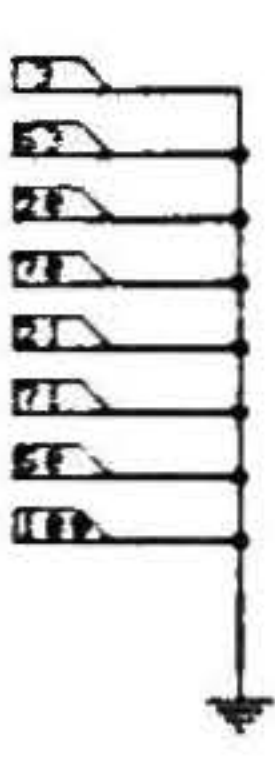

 $(25)$ 

 $\mathcal{N}_{\mathrm{c}}$  $\infty$ 

 $\overline{a}$ Ce S

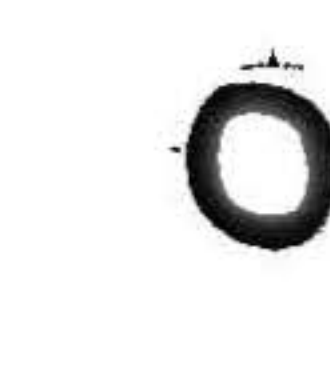

 $\sim 10^{-10}$  M  $_\odot$ 

 $\sum_{\substack{p \in \mathcal{P}_1 \\ \mathcal{P}_1 \\ \mathcal{P}_2}} \mathcal{P}_{\mathcal{P}_1}(\mathcal{P}_1, \mathcal{P}_2) \mathcal{P}_{\mathcal{P}_1}(\mathcal{P}_2)$ 

 $\sim 100$ 

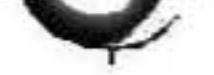

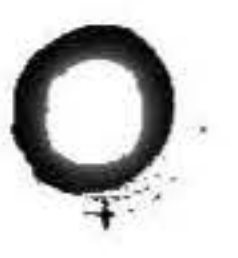

**Viasyn Corporation** 26538 Danti Court, Hayward, CA 94545-3999 (415) 786-0909

\$30.00 8261-0477

ಾ -

56100B/1